# **ELASTICSEARCH COMMANDS CHEAT SHEET**

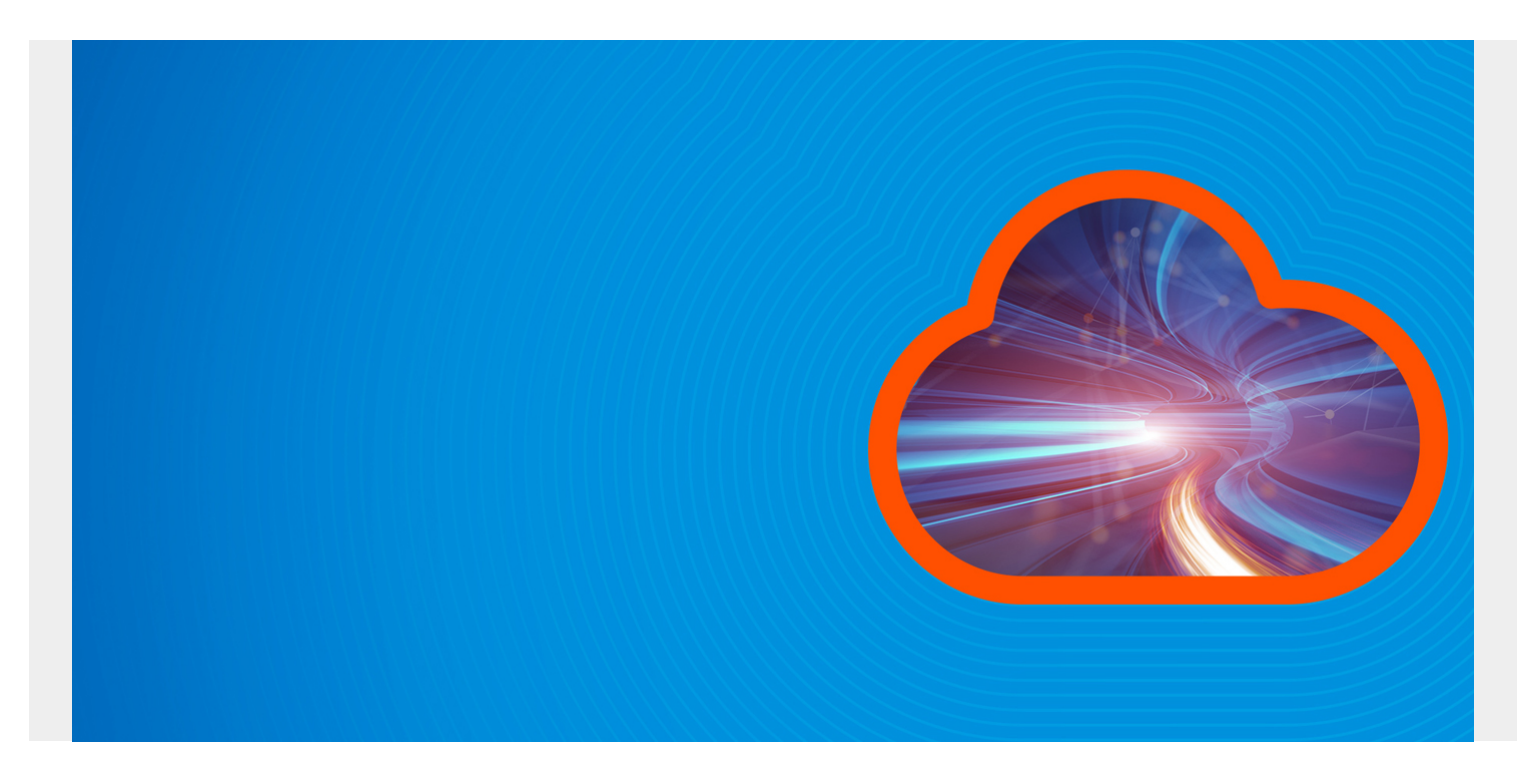

Here we show some of the most common ElasticSearch commands using curl. ElasticSearch is sometimes complicated. So here we make it simple.

*(This article is part of our [ElasticSearch Guide.](https://blogs.bmc.com/blogs/elasticsearch-introduction/) Use the right-hand menu to navigate.)*

#### **delete index**

Below the index is named **samples**.

curl -X DELETE '[http://localhost:9200/samples](#page--1-0)'

#### **list all indexes**

curl -X GET 'http://localhost:9200/ cat/indices?v'

#### **list all docs in index**

curl -X GET 'http://localhost:9200/sample/\_search'

#### **query using URL parameters**

Here we use Lucene query format to write q=school:Harvard.

curl -X GET http://localhost:9200/samples/ search?q=school:Harvard

## **Query with JSON aka Elasticsearch Query DSL**

You can query using parameters on the URL. But you can also use JSON, as shown in the next example. JSON would be easier to read and debug when you have a complex query than one giant string of URL parameters.

```
curl -XGET --header 'Content-Type: application/json'
http://localhost:9200/samples/ search -d '{
       "query" : {
         "match" : { "school": "Harvard" }
     }
}'
```
## **list index mapping**

All Elasticsearch fields are indexes. So this lists all fields and their types in an index.

```
curl -X GET http://localhost:9200/samples
```
## **Add Data**

```
curl -XPUT --header 'Content-Type: application/json'
http://localhost:9200/samples/ doc/1 -d '{
    "school" : "Harvard"
}'
```
## **Update Doc**

Here is how to add fields to an existing document. First we create a new one. Then we update it.

```
curl -XPUT --header 'Content-Type: application/json'
http://localhost:9200/samples/ doc/2 -d '
{
     "school": "Clemson"
}'
curl -XPOST --header 'Content-Type: application/json'
http://localhost:9200/samples/_doc/2/_update -d '{
"doc" : {
                "students": 50000}
}'
```
### **backup index**

```
curl -XPOST --header 'Content-Type: application/json'
http://localhost:9200/ reindex -d '{
   "source": {
     "index": "samples"
   },
   "dest": {
     "index": "samples_backup"
   }
}'
```
#### **Bulk load data in JSON format**

```
export pwd="elastic:"
```

```
curl --user $pwd -H 'Content-Type: application/x-ndjson' -XPOST
'https://58571402f5464923883e7be42a037917.eu-central-1.aws.cloud.es.io:9243/0
/_bulk?pretty' --data-binary @<file>
```
### **Show cluster health**

```
curl --user $pwd -H 'Content-Type: application/json' -XGET
https://58571402f5464923883e7be42a037917.eu-central-1.aws.cloud.es.io:9243/_c
luster/health?pretty
```
### **Aggregation and Bucket Aggregation**

For an nginx web server this produces web hit counts by user city:

```
curl -XGET --user $pwd --header 'Content-Type: application/json'
https://58571402f5464923883e7be42a037917.eu-central-1.aws.cloud.es.io:9243/lo
gstash/_search?pretty -d '{
         "aggs": {
               "cityName": {
                      "terms": {
                       "field": "geoip.city_name.keyword",
                                   "size": 50
         }
    }
   }
}
'
```
This expands that to product response code count by city in an nginx web server log

```
curl -XGET --user $pwd --header 'Content-Type: application/json'
https://58571402f5464923883e7be42a037917.eu-central-1.aws.cloud.es.io:9243/lo
gstash/_search?pretty -d '{
        "aggs": {
          "city": {
                "terms": {
                       "field": "geoip.city_name.keyword"
\},
        "aggs": {
          "responses": {
                "terms": {
                    "field": "response"
 }
 }
 }
      },
      "responses": {
                "terms": {
                    "field": "response"
 }
        }
   }
}'
```
### **Using ElasticSearch with Basic Authentication**

If you have turned on [security](https://blogs.bmc.com/blogs/security-vulnerability-vs-threat-vs-risk-whats-difference/) with ElasticSearch then you need to supply the user and password like shown below to every curl command:

curl -X GET 'http://localhost:9200/\_cat/indices?v' -u elastic:(password)

## **Pretty Print**

Add ?pretty=true to any search to pretty print the JSON. Like this:

curl -X GET 'http://localhost:9200/(index)/\_search'?pretty=true

### **To query and return only certain fields**

To return only certain fields put them into the \_source array:

```
GET filebeat-7.6.2-2020.05.05-000001/_search
  {
     "_source": ,
     "query": {
        "match" : { "source.geo.country iso code": "GR" }
     }
```
## **To Query by Date**

When the field is of type date you can use date math, like this:

```
GET filebeat-7.6.2-2020.05.05-000001/_search
  {
     "query": {
         "range" : {
             "event.created": {
                 "gte" : "now-7d/d"
 }
         }
}
}
```
}